*extraNat le tuto*

 $\bullet$ 

٠

## *Imprimer son récépissé d'affiliation*

Par Romain Lethumier

**Mise à jour : 07 / 2020**

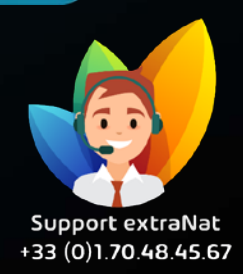

**www.extranat.fr**

 $\bullet$ 

## **Rendez-vous dans votre espace de gestion administrative**

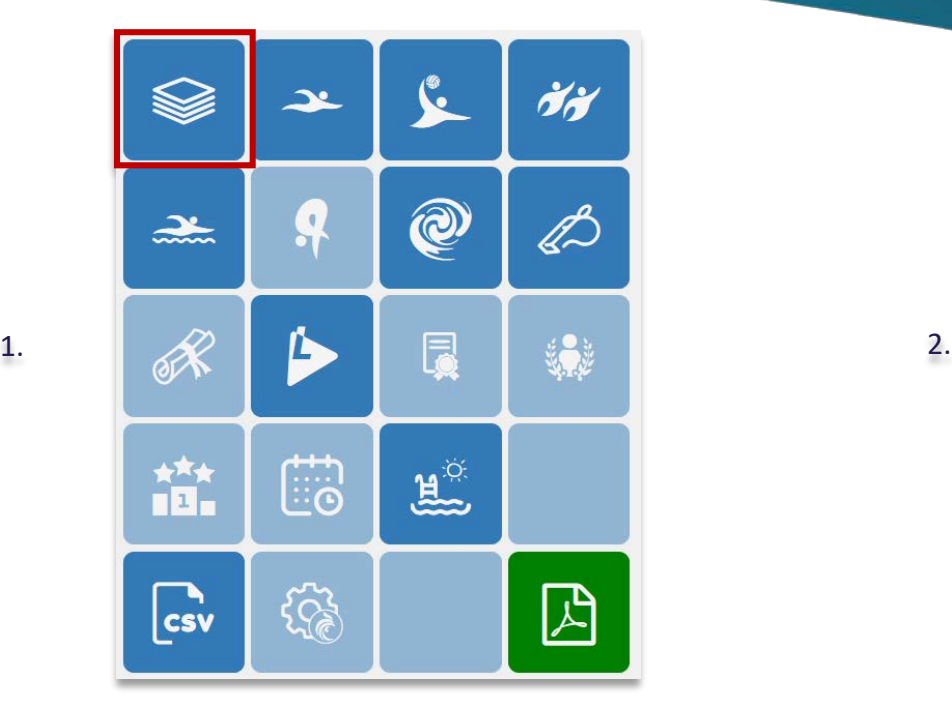

Mon club  $\blacktriangleright$ Suivi financier-Gestic Affiliation de mon club à la FFN Modification de mon club Comité directeur de mon club Piscine utilisée par mon club в Horaires d'activité

## **Vous pouvez imprimer la facture acquittée de l'affiliation ou bien imprimer l'attestation**

Mes affiliations 2019-2020

## Mes affiliations validées sur la saison en cours

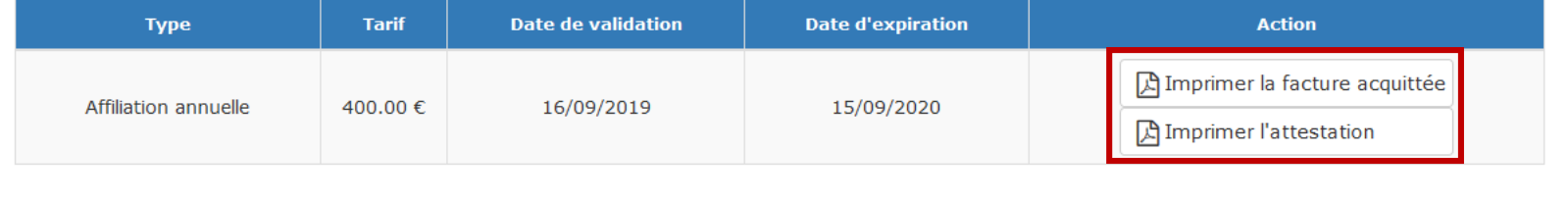

**Ce document est une pièce comptable qui pourra ainsi être intégrée dans votre comptabilité de club**

Pour toutes demandes, merci de vous adresser, dans un premier temps auprès de **votre ligue ou comité départemental** qui vous redirigera **si nécessaire** auprès des services fédéraux.

En cas d'urgence ou si vous constatez une anomalie sur le site internet d'extraNat ou l'application extraNat Pocket, adressez-vous directement à cette adresse mail :

- **[support.extranat@ffnatation.fr](mailto:support.extranat@ffnatation.fr)**

Pour toutes autres demandes particulières impliquant une communication directe avec la Fédération, renseignez-vous sur l'annuaire suivant afin d'identifier le service qui sera le mieux adapté pour répondre à votre question :

- **<https://ffn.extranat.fr/webffn/contacts.php>**

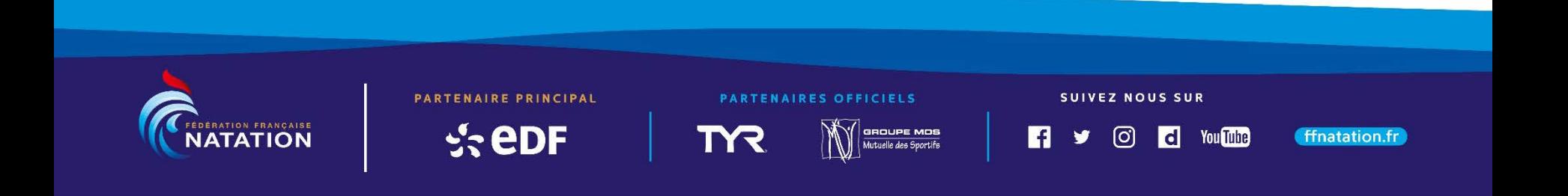